## CRÉER UNE RÈGLE DE COURRIER DANS LE WEBMAIL POUR M@GISTÈRE

## **J'UTILISE ÇA MOI ?**

Si vous passez par cet écran pour lire vos mails,

Oui, vous utilisez le webmail

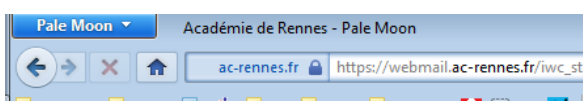

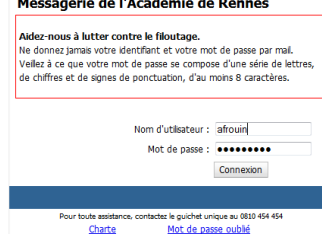

académie<br>Rennes

Éducation  $\mathcal{L}$ 

**CRÉER UN DOSSIER POUR RECEVOIR LES MESSAGES**

Pour commencer, cliquez sur l'icône du dossier agrémentée d'un +, dans la partie gauche de la fenêtre.

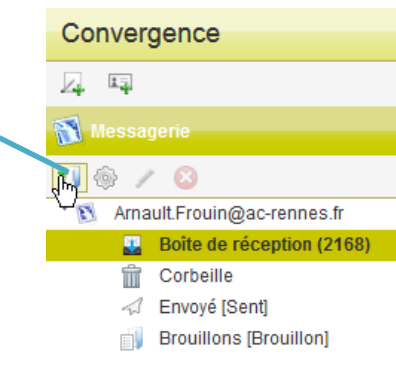

Saisissez un nom pour votre dossier et validez par OK.

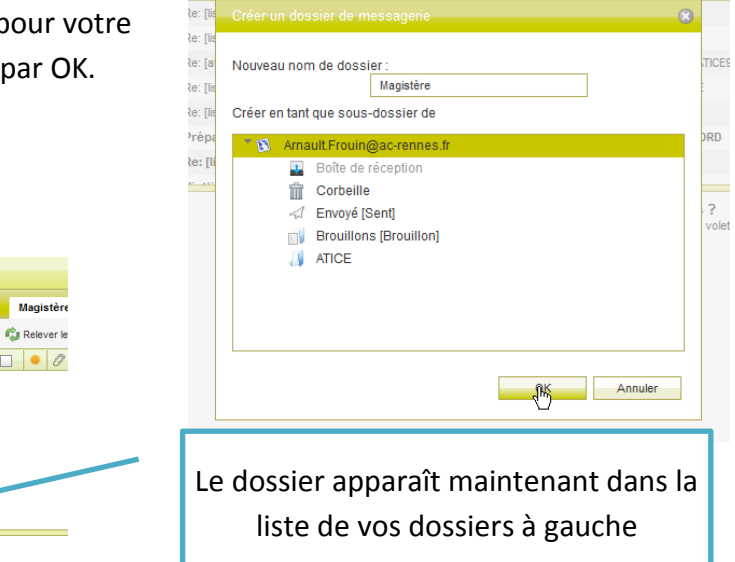

## **CRÉER LA RÈGLE**

Convergence  $\mathbb{Z}_+$   $\mathbb{Z}_+$ 

 $100/9$ 

Amault.Frouin@ac-rennes.fr

**ATICE** 

Boîte de réception (2168) **Transport Corbeille** Frivoyé (Sent) **Brouillons [Brouillon]** 

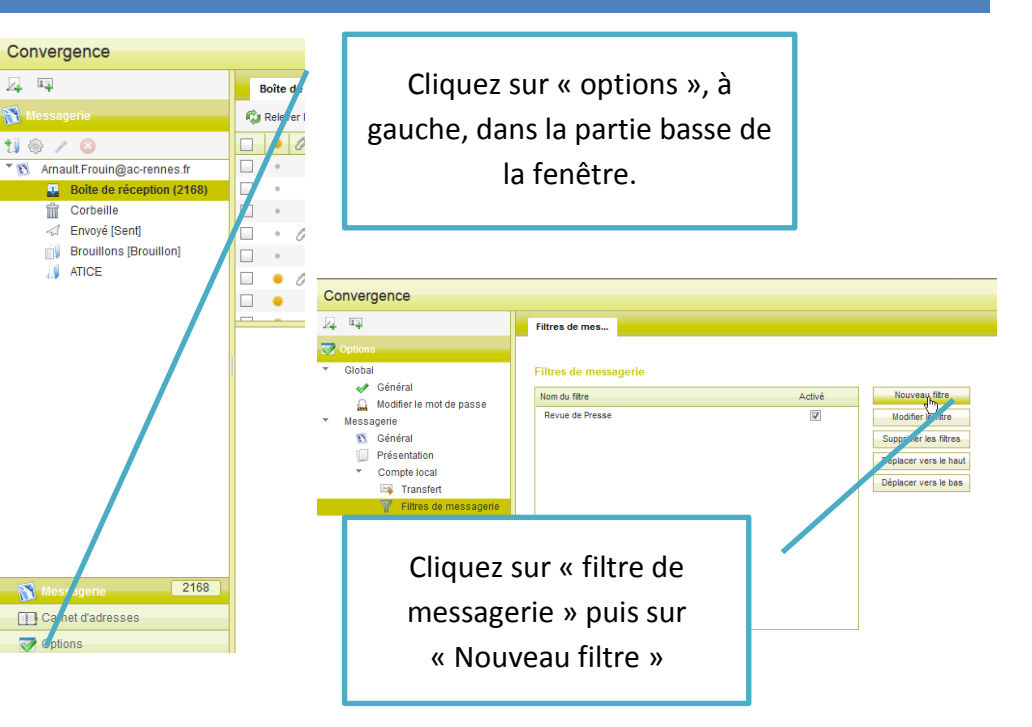

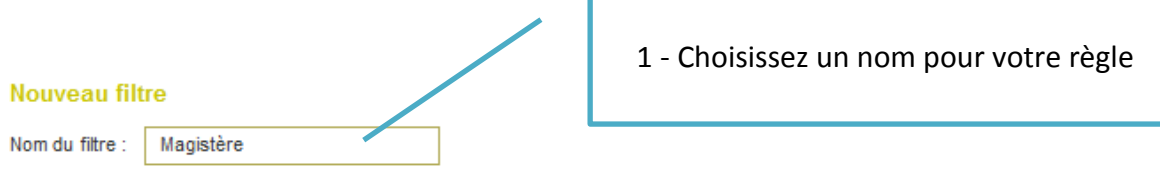

## Pour les messages entrants qui :

© Correspondre à tous les critères suivants © Correspondre à l'un des critères suivants © Correspondre à tous les messages entrants

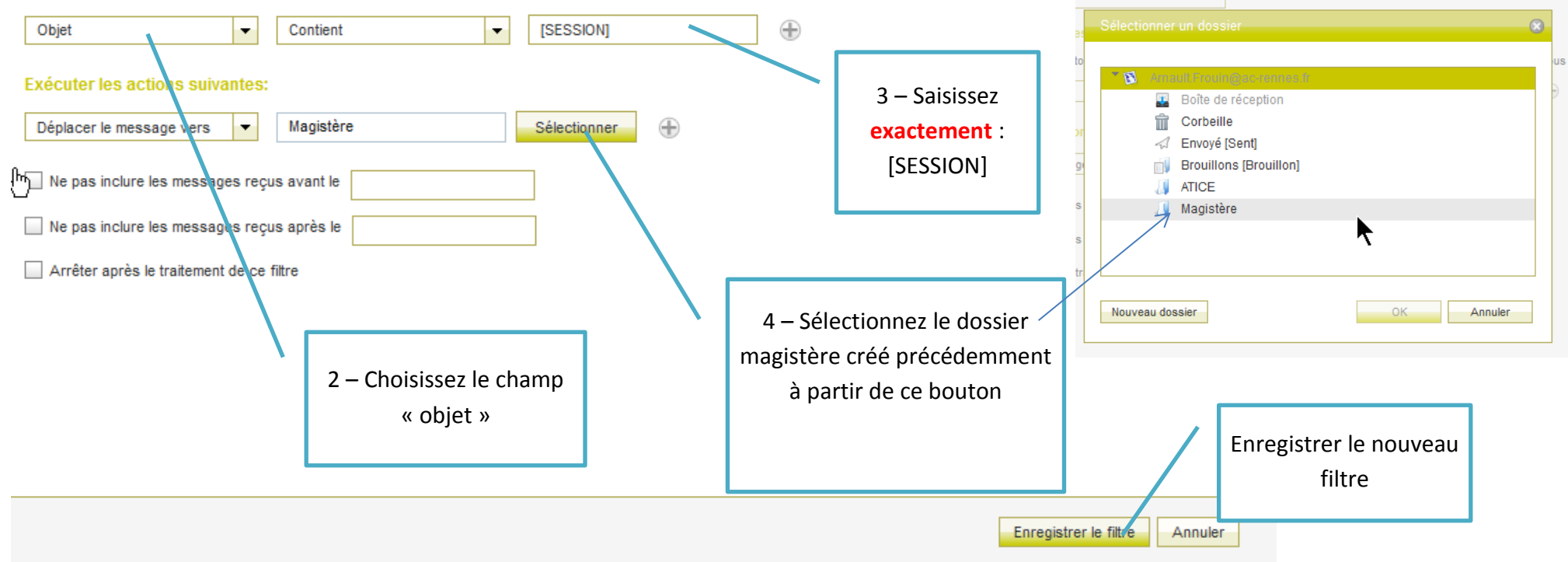

**Félicitations, votre règle est créée.**

**Dorénavant, tous les messages dont l'objet contiendra [SESSION] seront directement redirigés dans le dossier Magistère.**

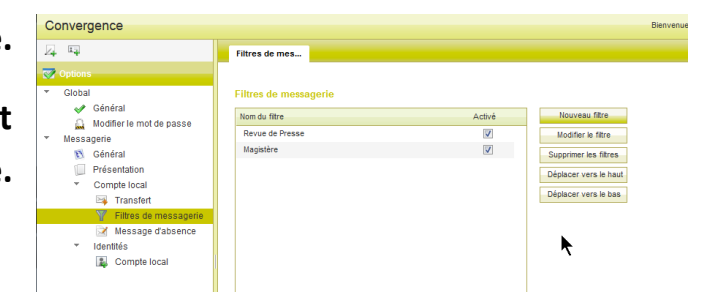